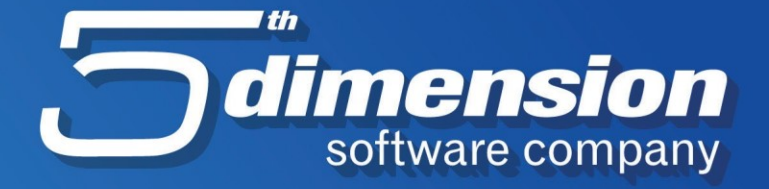

# **Nadogradnja verzije programa 5D Element putem Element Fresh aplikacije**

Datum: 10.01.2021.

## Nadogradnja verzije programa 5D Element putem Element Fresh aplikacije

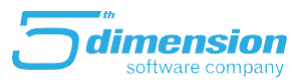

### **Element Fresh**

Element Fresh je aplikacija za preuzimanje novih verzija programskog rješenja 5D Element i cilj aplikacije je da omogući korisniku što lakšu nadogradnju programa. Pokretanjem procesa preuzimanja novih verzija datoteka, program će provjeriti verzije i ukoliko je potrebna nadogradnja preuzet će se nove datoteke. Program preuzimanjem priprema 5D Element za nadogradnju, a sam proces nadogradnje će se izvršiti prilikom pokretanja programa 5D Elementa.

#### **Pokretanja programa i preuzimanje novih datoteka**

Program Element Fresh se pokreće dvoklikom na ikonicu sa desktopa.

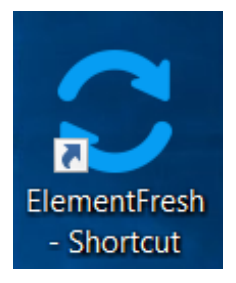

Nakon toga se pokreće aplikacija i otvara se sljedeći prozor:

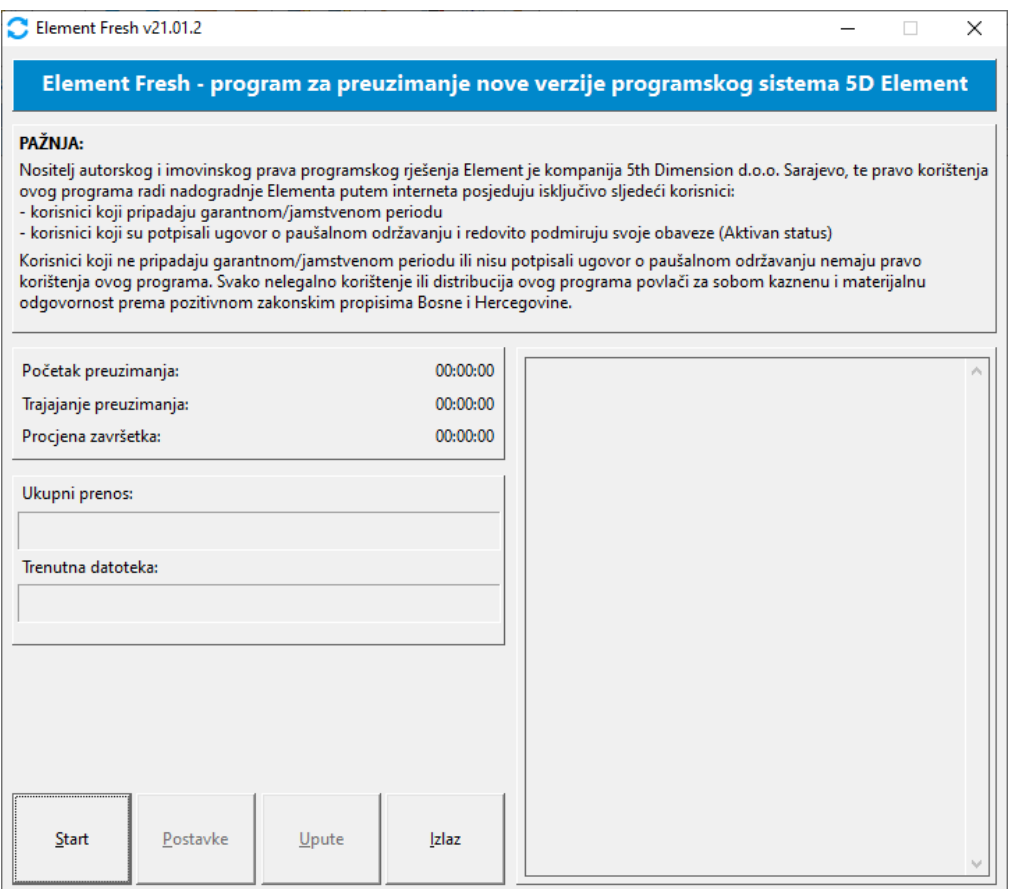

## Nadogradnja verzije programa 5D Element putem Element Fresh aplikacije

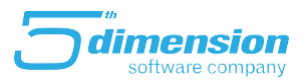

Klikom na dugme start pokrenut će se proces provjere verzija 5D Elementa na serveru i korisnikove verzije. Ukoliko verzije nisu iste, program će početi sa procesom preuzimanja.

Nakon završetka preuzimanja nove verzije potrebno je pokrenuti 5D Element i pojavit će se prozor sa obavještenjem o nadogradnji programa.

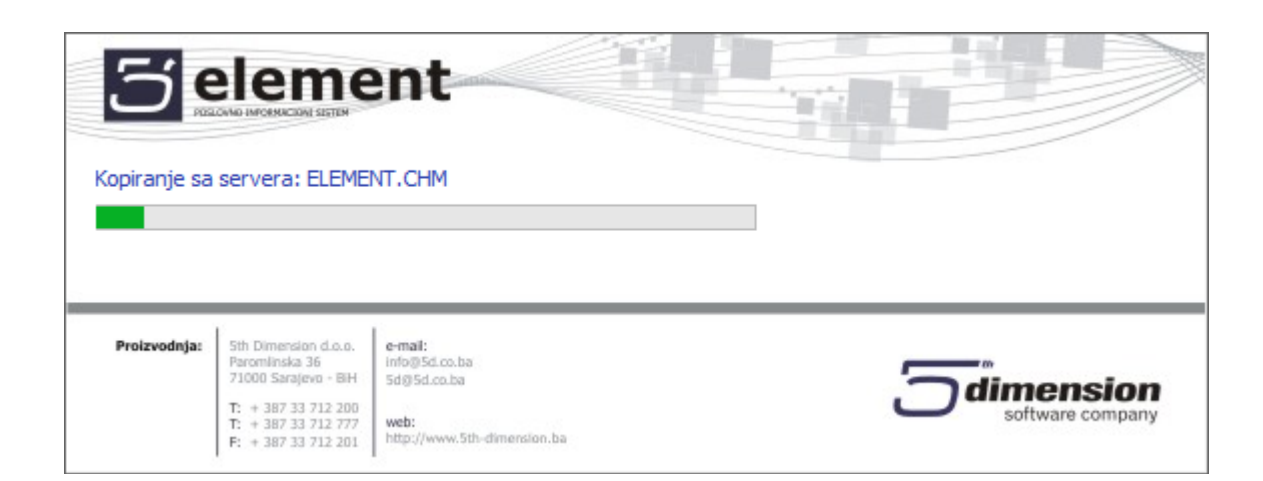

Ovaj proces je potrebno pokrenuti na svakom računaru u mrežnom radnom okruženju a obavezno prvo na serverskoj instalaciji na glavnom računaru, ukoliko korisnik radi na serveru (RDP- Remote desktop okruženje) ovaj prozor će se pojaviti samo jedanput i to prvom korisniku koji pokrene 5D Element nakon preuzimanja nove verzije programa.

Ukoliko je potrebna konverzija baza programa, pojaviti će se prozor koji obavještava korsnika da je potrebna konverzija.

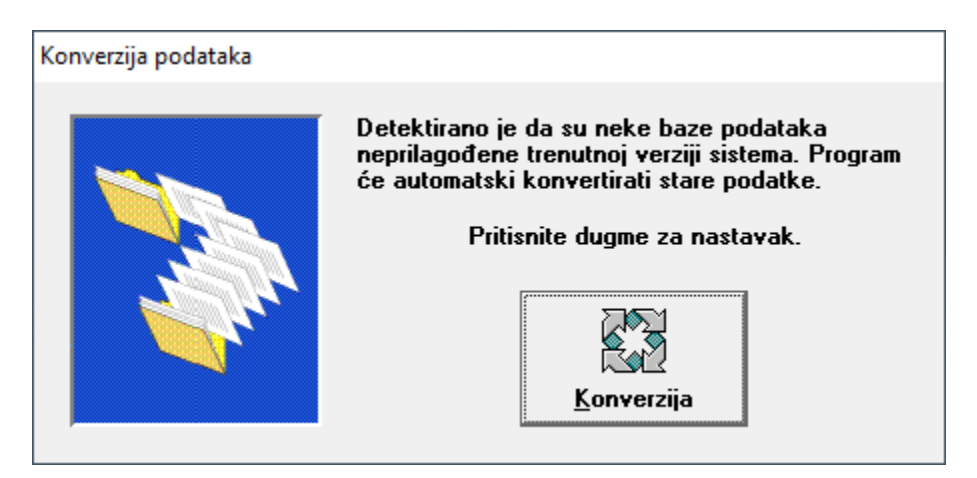

## Nadogradnja verzije programa 5D Element putem Element Fresh aplikacije

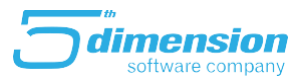

Nakon klika na dugme konverzija, pokrenuti će se proces konverzije gdje je potrebno sačekati da se proces završi.

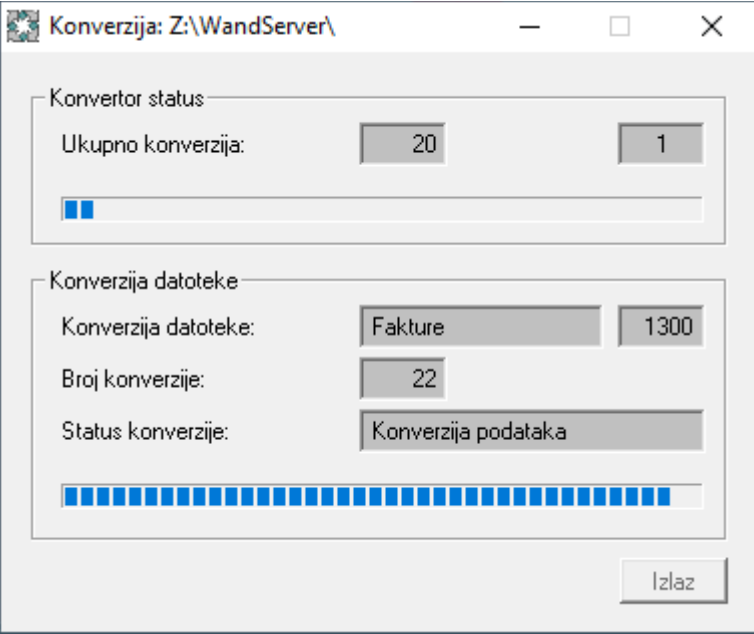

Ukoliko se pojavi prozor konverzije, onda je potrebno sačekati sa pokretanjem 5D Elementa na ostalim klijentima dok se proces konverzije ne završi.